**bor** PCS – Pressure Control System Leaflet for Quick Start - Valid for all versions

**ATTENTION: The technical safety instructions in the operating manual must imperatively be observed! Read carefully before the commissioning the complete operating and installation manual Failure to comply will void the warranty!**

1

7 8

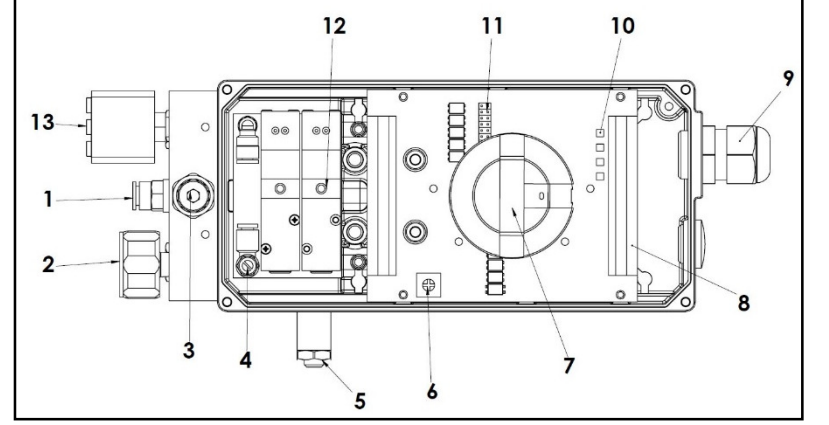

- Air supply Hose connection.ø6/4mm
- 2 Pressure gauge for the control pressure of the actuator
- 3 4 Throttle for the control pressure of the actuator
- Infeed air throttle for setting the rotational speed
- 5 Discharge air throttle for setting the rotational speed<sup>1)</sup>
- 6 Potentiometer for setting the pulse width<sup>1)</sup>
	- Position indicator
	- Terminal zone for power supply and signal cable
- 9 Cable connection M20x1,5
- 10 LEDs for status indication $1$
- 11 Jumper socket J1-J71)
- 12 Valve block with Manual override
- 13 Digital pressure switch

<sup>1)</sup> - Only for version PCS-U-...

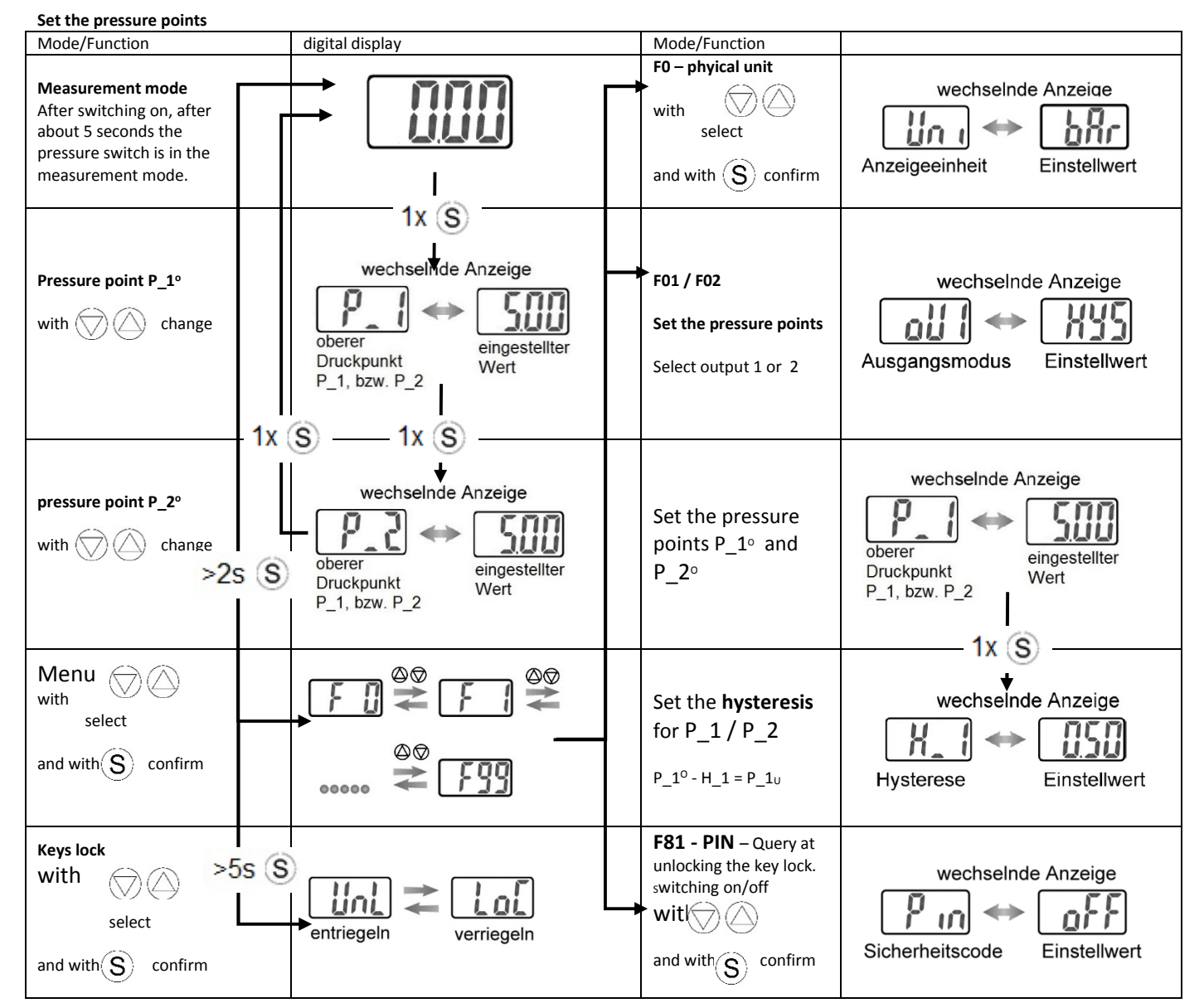

- Connect the compressed air
- (Plug-in connector with hose connection ø6/4mm) Connect the power supply and signal cables acc. to the
- terminal connection diagram
- Set the pressure points, if different than the Status at delivery (see reverse side)

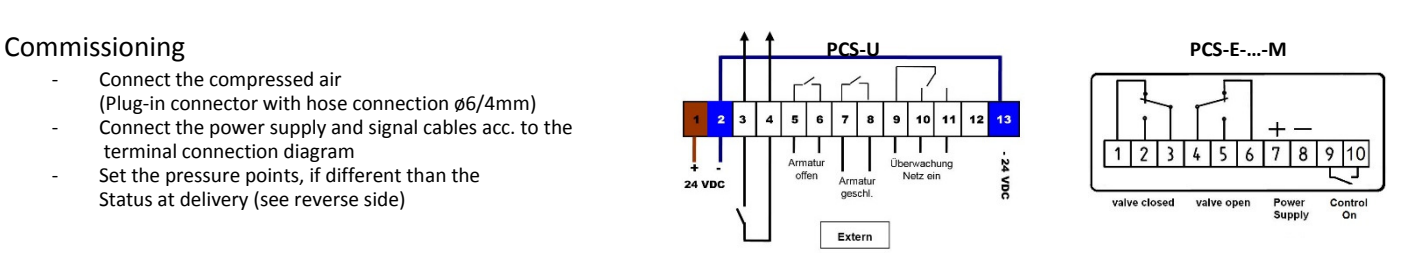

 $\overline{\mathbb{A}}$ **Warnung** 

Die elektrische Installation darf nur durch qualifiziertes Fachpersonal erfolgen. Ansonsten besteht die Gefahr elektrischer Schläge.

# **Setting the pressure points for operating mode: Pressure filling - Type Regulating mode**  (further operating modes you find in the operating manual.)

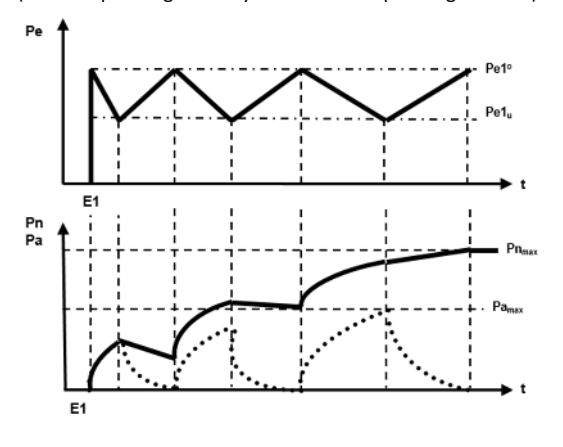

The drive box PCS is delivered in the selected mode Pressure filling - Type R with the set values:

P1 = 6,5 bar  
 H1 = 2,5 bar  
 
$$
\rightarrow
$$
 Pe\_1°  
 Pe\_1<sub>u</sub> = 4 bar

The pressure points P2 is not needed for this mode. However, the following values must be entered:

> Counter nut **Pressure regulator**

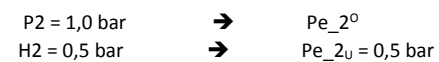

**Compressed air connection** 

 **Pressure gauge for the control pressure** 

# **Adjusting the control pressure for the actuator**

The air supply being connected, the control pressure can be adjusted on the pressure regulator For this purpose, loosen the lock nut and adjust with an Allen key the pressure regulator. The control pressure can be read on the pressure gauge.

The opening speed of the actuator can be set to the supply air throttle (4), while the closing speed can be adjusted on the externally mounted discharge air throttle (5).

## **Adjustment of switch points for PCS-E-…**

1. Open the cover of the PCS-E.

- 2. Press with the thumb on the position indicator (a) and pull the plastic disc (b) upwards. The trip cam turn automatically to the initial position.
- The device is now ready for automatic self-adjustment.
- 3. Switch the rotary actuator in each direction 1x each.

### 4. The switch points are now adjusted.

5. Check if the position indicator matches the valve position. If not, remove the position indicator (a) carefully upwards and put it in the correct position back into the seating.

6. Check electrically if the signals are present in the end positions of the actuator at the terminals. If not, repeat steps 1-5 and check all electrical connections. 7. Close the cover, check the correct position of the cover gasket and tighten the screws for securing the cover.

#### $\bigwedge$ Attention:

After each change of the end positions and after modifications to the actuator, steps 1 - 9 must always be performed.

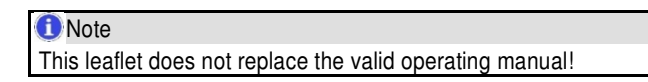

bar pneumatische Steuerungssysteme GmbH Auf der Hohl 1 53547 Dattenberg

**Contact** 

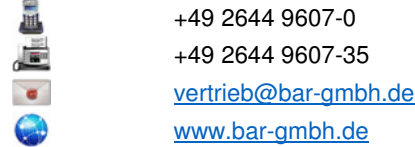

*Subject to further development and change of data. © by bar GmbH – 02/2016*